# クローン検出ツールを用いたソースコード分析ツールの試作

植田 泰士+ 神谷 年洋 # 楠本 真二+ 井上 克郎+

+大阪大学 大学院基礎工学研究科 情報数理系専攻 〒 560-8531 大阪府豊中市待兼山町 1-3 Phone: 06-6850-6571 Fax: 06-6850-6574 ‡科学技術振興事業団 若手個人研究推進事業 E-mail: y-ueda@ics.es.osaka-u.ac.jp

近年、プログラムの保守作業は、開発されるシステムの大規模化に伴い複雑かつ困難な作業となってきている、保守性を阻 害する一つの要因として、コードクローンが指摘されている。コードクローンとはソースコード中の同一、あるいは、類 似したコードの断片を意味する。あるクローンにフォールトが含まれていた場合には、それに関連する箇所を全て修正する 必要がある。しかし、大規模なプログラムの場合、関連箇所を手作業で全て修正することは困難である。そこで本研究で は、クローン検出ツール CCFinder からの出力結果を視覚化したソースコード分析システムの試作を行った、本システム は、コードクローンの散布図や、クローンクラス (同値類) に関するメトリクスグラフから、警戒すべきコードクローン集 合を特定し,対応したソースコードを対で表示する.

ソフトウェア保守, コードクローン, ソフトウェアメトリクス

# Source Code Analysis System Using Code Clone Detection Tool

Yasushi Ueda†, Toshihiro Kamiya‡, Shinji Kusumoto† and Katsuro Inoue†

<sup>†</sup>Graduate School of Engineering Science, Osaka University 1-3 Machikaneyama-cho, Toyonaka, Osaka 560-8531, Japan Fax:  $+81-6-6850-6574$ Phone:  $+81-6-6850-6571$ ‡PRESTO, Japan Science and Technology Corporation E-mail: y-ueda@ics.es.osaka-u.ac.jp

Maintaining the software system is getting more complex and difficult, as its scale is getting larger. It is generally said that code clone is one of the factors that make software maintenance difficult. A code clone is a code portion in source files that is identical or similar to another. If a code clone contains a fault and is copied and modified many times, it is necessary to correct all the fragments. However, for the large-scale software, it is very difficult to correct them completely. In this paper, we develp a source code analysis system which visualizes the code clone information from Code Clone Detection Tool, CCFinder. Using the system, we can specify a set of code clone which should be examined through the scatter plot about clone pair or the softwere metrics graph about clone class(a set of equivalents), and refer the corresponded fragments of source code by the pair. Software Maintenance, Code Clone, Software Metrics

### 1 はじめに

ソフトウェア保守は、出荷後のソフトウェアに対して施 す、欠陥の修正、性能などの属性の改善、または変更され た環境に適合させるための変更と定義されている [10]. 近 年,ソフトウェアシステムの大規模化,複雑化に伴い,プ ログラムの保守・デバッグ作業に要するコストが増加して きている. 例えば, Lamは, ソフトウェア全ライフサイク ルのコストの66%が保守に費やされていると報告している [13]. 保守作業の効率を高めることは、ソフトウェア工学 における重要な課題の一つとなっている.

保守作業を難しいものとしている要因も幾つか指摘され ている。その中の一つに、Copy-and-Paste Programming(切貼プログラミング)がある。切貼プログラミング とは、既存のプログラムに機能を追加する時に、そのプロ グラム中のコードフラグメントをコピーし修正することで. 機能追加を行う手法である。この手法は、手軽に機能追加 が行えるという利点があるが、コピーされたコード片に フォールトが含まれていた場合、フォールトがプログラム 中に分散してしまうという問題点がある。また、重複した ロジックを含むプログラムは修正が困難であるとの指摘も ある [3]. ソフトウェア保守においては、このようなコード フラグメントに対する修正を行う際には、類似コード片を 全て抽出し、漏れなく修正を施すことが必要となってくる.

我々の研究グループでは、一つあるいは複数のプログラ ムから、類似しているコードフラグメント(コードクロー ン)を検出するツールCCFinder[8] を開発してきている. CCFinder は、大規模プログラム開発の保守支援や教育環 境におけるプログラム評価支援を目的として開発されてい る。しかし、コードクローンの検出結果はコードフラグメ ント対の位置情報の集合である為、特に大規模プログラム 対する検出結果を直観的に理解することは困難である。従っ て、その利用にはコードクローン情報の視覚化、および即 座にソースコードヘフィードバックしていく手段が求めら れていた.

本研究では,CCFinder を利用したソースコード分析シ ステムの試作を行い、実際のプログラム開発に適用するこ とで、その有効性を評価することを目的とする。本システ ムは、コードクローンの散布図やコードクローンに関する 種々のメトリクス値グラフから、警戒すべきコードクロー ン集合を特定する。更に、そのクローンに該当するコード フラグメント集合のソースコードを表示できるため、コー ドクローンに基いて、より保守性の高い再構築をすること が可能となる.

以降, 2. では, コードクローン検出ツール CCFinder, およびクローンクラスに関するソフトウェアメトリクスに ついて説明する. 3. では、本システムの設計、実装に関し て説明する。さらに、4. では、大学におけるプログラミン グ演習に本システムを適用し、その結果についての分析と 考察を行う、最後に 5. では、まとめと今後の課題につい て述べる.

# 2 準備

### 2.1 コードクローン検出ツール CCFinder

あるトークン列中に存在する2つの部分トークン列 $\alpha$ ,  $\beta$  $\dot{D}$ 等価であるとき、 $\alpha$ は  $\beta$  のクローンであるという (その 逆もクローンであるという). また, (α, β) をクローンペ アと呼ぶ. α. β それぞれを真に包含するどのようなトー  $\mathcal{D}$ ン列も等価でないとき  $\alpha$ ,  $\beta$  を極大クローンという.

CCFinder は、プログラムテキスト中から極大クローン を検出し、それをクローンペアの位置情報として出力する. また、クローンの同値類をクローンクラスと呼び [8], プ ログラムテキスト中でのクローンを特にコードクローンと 呼ぶ.

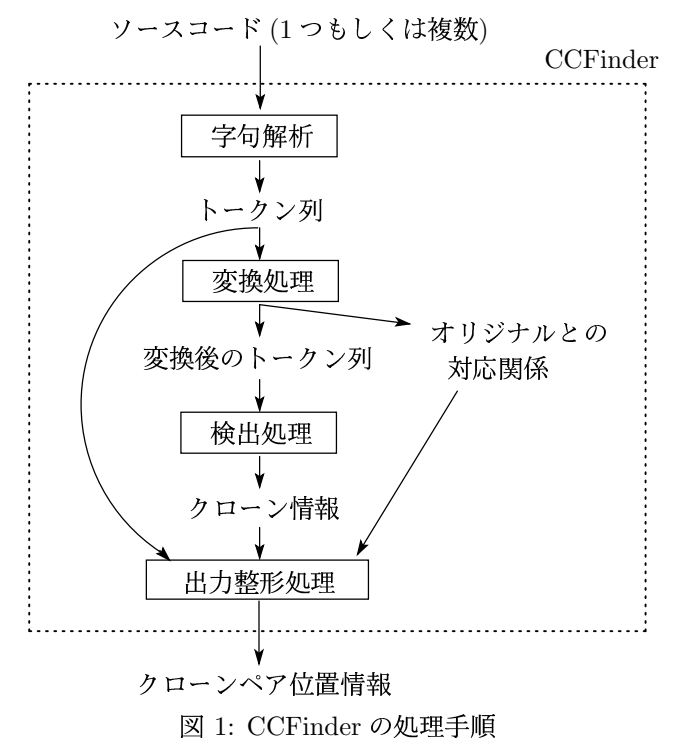

CCFinder の処理概要 図1は CCFinder の処理概要を 示す。まず最初に、ソースコードをプログラミング言語の 文法に沿ってトークン列に変換する。その際、空白とコメ ントは機能に影響しないので無視される。次に、そのトー クン列を実用的に意味のあるコードクローンのみを検出す るための変換を施す。例えば、パラメータ置き換え(名前が 異なっても等価にする)などである。 そして、そのトークン 列を比較して、一致した部分トークン列をコードクローン とする. トークン列の比較には suffix-tree という木構造を 用いたアルゴリズム [5] を採用し、計算複雑さはトークン列 の長さをn として  $O(n)$ <sup>11</sup>である. 最後に出力整形処理を 行い、検出されたクローンペアについて、元のソースコー ド上での行番号(およびカラム番号)が出力される.

<sup>¶1</sup>構築された suffix-tree からコードクローンを取り出すには、木の全 探索が必要であるため, k を (極大コードクローンだけではなく全ての) コードクローンの数として  $O(n+k)$ .

#version: ccfinder 3.1 #langspec: JAVA #option: -b 30,1 #option: -k + #option: -r abcdfikmnprsv #option: -c wfg #begin{file description} 0.0 52 C:\Gemini.java 0.1 94 C:\GeneralManager.java 0.2 237 C:\MDI.java 1.0 7 C:\CCFEventListener.java 1.1 116 C:\CCFinderManager.java 1.2 695 C:\CCFinderOptionFrame.java : : #end{file description} #begin{syntax error} 1.1 56,13 #end{syntax error} #begin{clone} 0.1 53,9 63,13 1.10 542,9 553,13 35 1.10 624,9 633,13 35 0.2 124,9 152,31 0.2 154,9 216,51 42 0.2 124,9 152,31 1.10 194,9 225,30 42 0.2 126,9 152,31 1.10 185,9 204,34 37 0.2 153,14 211,9 1.10 207,9 242,5 31 0.2 153,14 216,51 1.10 193,9 225,30 44 0.2 172,9 216,51 1.10 185,9 204,34 37 : : #end{clone}

2: CCFinder 出力結果例

CCFinder の主な特徴は次の通りである.

- 数百万行規模のシステムにも実用時間 (約 290 万行で 40 ── いるため. 分 [8]) で解析可能
- 言語依存部分を取り替えることで,さまざまなプログラ <sub>LEN(C)(</sub>  $\sim$  . We set the set of the following the set of the set of the set of the set of the set of the set of the set of the set of the set of the set of the set of the set of the set of the set of the set of the set of the se
- $\bullet$  主記憶容量に対し、 $1$ つの suffix-tree で構成するには ソースコードが大きすぎる場合.部分集合に分割して <sup>して足我c</sup> suffix-tree を構成する
- 実用的に意味のあるコードクローンのみを検出するため の工夫が施されている
	- 最小一致トークン数が指定できる
	- 定数 (数値定数,文字列定数) を区別しない スピッション
	- 共有ルーチンとして再構築するのが困難なクローン <sub>測値を表</sub>. は検出しない
		- \* テーブル初期化部分を取り除く
		- \* モジュールの区切りを認識する
	- クラススコープや名前空間による複雑な名前の正規 化を行う
	- 繰り返しコードが存在した場合には冗長な結果を出し しゃ かにに find the contract of the contract of the contract of the contract of the contract of the contract of the contract of <sup>Í</sup>
- 解析対象ファイル集合を1階層のグループに分類『

CCFinder の出力 CCFinder から得られるコードクロー ン検出結果は図2のようなテキストベースの位置情報であ る.例えば,#begin{clone},#end{clone} 内の1行目は,0 グループ 1 番目のファイルの 53 行目 (の 9 文字目) から 63 行目 (の 13 文字目) までと,1 グループ 10 番目のファイル の 542 行目 (の 9 文字目) から 553 行目 (の 13 文字目) ま でがコードクローンとして検出されている。分析者がこの 情報とソースコードだけから実際にコードクローンを調査 <sup>y</sup> し,分析や再構築を行うことはかなり困難であることが指 摘されていた.

#### 2.2 クローンクラスに関するソフトウェアメトリクス

文献 [8] においてクローンクラスに関する以下のソフト ウェアメトリクスが定義されている.本ソースコード分析 システムにおいてはそれら 4 つのメトリクスを用いる.

**RAD(C)**(Radius of clone-class): クローンクラス C 内 のコードフラグメントを一つでも含むファイルの集合を *F* とすると, $RAD(C)$  は  $F$  がファイルシステムの中でディ ) レクトリ構造的にどれだけ分散しているかを表す.ディレ クトリ構造を表す木構造を考え,F内の全てのファイルに 関して.共通の親ディレクトリの中で最もルートノードか ら遠いノードまでの距離を求め,それらの距離の最大値を .- $RAD(C)$  として定義する.

で40 いるため,バグの作り込まれたコードクローンに修正を施  $RAD(C)$ の値が大きいならば、クローンクラスC内の コードクローンは,システム内において,広範に広がって すのはより困難であると考えられる.

> LEN(C)(Length):  $2\pi\pi$  C  $\pi$   $\sim$  C  $\pi$ )  $\pi$ グメントのサイズを表す.文献 [8] では,クローンクラス  $C$  内の最大 LOC (Lines Of Code:ソースコードの行数) と して定義されているが,最大トークン数として再定義する.

 $\text{POP}(\text{C})$ (Population of clone-class):  $\forall$  ローンクラス C に含まれるコードフラグメントの数を表す. $POP(C) \,$ が高 いということは,より多くの箇所にコードクローンが分散 していることになる.

類可能 トークンとなる.呼び出し回数の  $POP(C)$  に 5 をかけて DFL(C)(Deflation by clone-class): クローンクラス $C$ を 再構築した場合に,どれだけコードサイズが減少するかの予 測値を表す. $\mathit{LEN}(C)$  同様,文献 [8] では,減少分の  $\mathit{LOC}$ として定義されているが,トークン数として再定義する.こ こでの再構築とは,クローンクラス C 内のコードフラグメ ント集合を新たな1サブルーチンに整理し, そのサブルーチ ンを各箇所で呼び出すという最も単純な場合を考えている. まず再構築対象となる総トークン数は  $LEN(C) \times POP(C)$ で求めることができる.そして,再構築対象が削除された 後,新たに追加されるコードはサブルーチン実装コードと, サブルーチンコール用コードであるが,ルーチンサイズは  $LEN (C)$  トークン,コール用コードは合計5×  $POP (C)$ 

いるのは、1回の呼び出しにかかるトークン数はサブルー チン名, (, 引数, ), ;の5トークンとみなしているためで ある (C/C++や Java の場合).

従って DFL(C) は以下のように定義することができる.

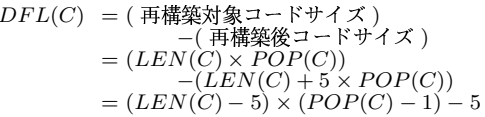

# 3 ソースコード分析システム

#### 3.1 コンセプト

これまで既に関連研究として、コードクローンの位置情 報を分析や視覚化するツール DUPLOC [11][12] が開発さ れている. DUPLOC はコードクローンの視覚化手法とし てクローン散布図 (3.2.2 で述べる) を用いているが、この 視覚化手法はコードクローンがどこにあるのかが一目で分 かり、ソースコードとのインタラクティブな操作への応用 ができる非常に有効な手法であると考えられる。しかしな がら、特に大規模プログラムにおいては、膨大なクローン 情報の中からどの部分に注目していいのか判断するのは困 難な作業である.

従って、警戒すべき、もしくは特徴あるコードクローン を探す際の負担をできる限り減らす工夫が必要となる。ま た散布図の見た目とソースコードだけで分析を行うのには 限界があるため、統計的、多角的な分析を行う必要もある.

そこで本研究では、次のようなコンセプトをもって本シ ステムの試作を行った.

- コンセプト 1: クローン分析を見据えたクローン位置情 報の効果的な表示
- コンセプト 2: クローン位置情報から得られる付加情報 により分析に多角性をもたせる

### 3.2 システム構成

システム構成の概略を図 3 に示す. 本システムは CCFinder を内部的に実行させ、そこから得られた結果を 用いて分析を行うものである.

図上では、処理は上から下へ流れる。ユーザは、まず GUI 上から、CCFinder の実行に関する諸設定を行い、 CCFinder を起動させ解析を行う. 解析が終了すると, ク ローンペア管理部. クローンクラス管理部の GUI に結果が 表示されるので、ユーザはその上で分析を行うことになる. 重要なのは、クローンペア管理部、クローンクラス管理部 が持つ GUI を通してユーザがクローンペア (クラス) を選 択できる点であり、その部分に効果的な表示、及び、選択 方法を工夫していく必要がある。そして、クローンペア管 理部, クローンクラス管理部の GUI によって指定された

クローンがソースコード管理部の GUI によって表示され, 利用者は実際にソースコードを参照できる.

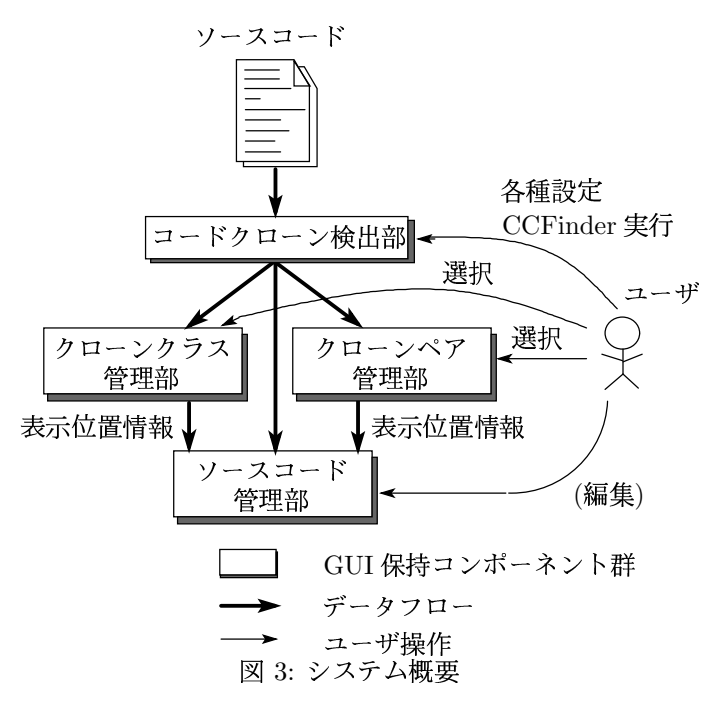

以降では図3上で GUI を保持しているコンポーネント 群毎にその構成と機能について述べる.

3.2.1 コードクローン検出部

ここでは CCFinder を実行させるものとして必要なコン ポーネント群を管理する. 解析対象言語 (C/C++, Java, COBOL, 平文テキスト)や最小一致トークン数等の指定 ができたり、解析対象ファイルリストを1階層のグループ に分類しながら作成できる.

3.2.2 クローンペア管理部

ここでは、コードクローン検出部によって得られたクロー ンペアの位置情報を取得し、クローン散布図ビュー、クロー ンペア一覧ビューを管理する。クローン散布図ビューおよ びクローンペア一覧ビュー上で、利用者は特定のクローン ペアを指定することによって、そのクローンペアを「選択 状態」にすることができる。選択状態になったクローンペ アは、他のビューおよびソースコード管理部が保持してい るソースコードビューにおいても選択された状態として表 示される (以下「ビューの同期機能」).

#### クローン散布図

ここでいうクローン散布図というのは図 4(a) のような図 のことである. 座標の原点は左上角にとってあり、水平軸, 垂直軸には同じように解析対象ファイルが1行目から順に 並ぶ、図では、簡単の為、各ファイルを3トークンずつに している. つまり各軸に並ぶ「a, b, a,...」はトークンを 表す. 黒丸 (点) は、その座標の水平軸, 垂直軸のトークン

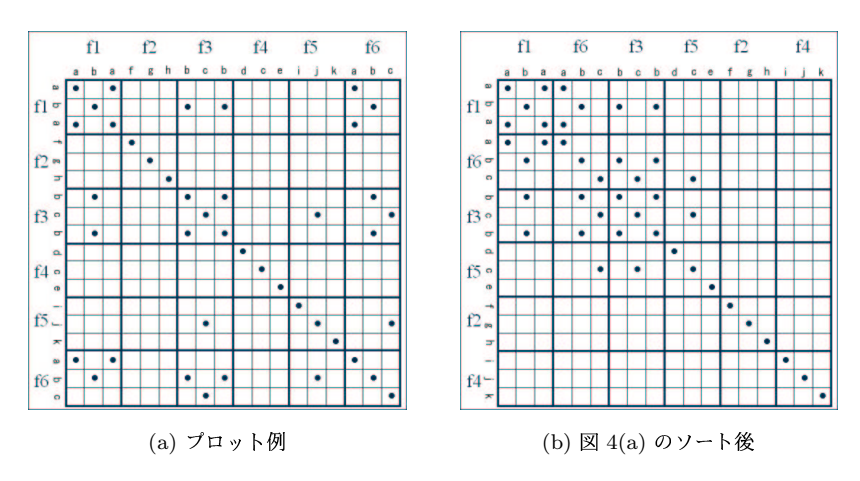

図 4: クローン散布図プロット例とそのソート例

内容が一致していることを表す。当然左上から右下への対 角線上では自己比較が行われるため、必ず一本の線が引か れ、その対角線に対して線対称な分布状態となる (実際の システムでの描画単位は行単位であるので、点ではなく直 線として描画する). コンセプト1を踏まえ、この散布図 に持たせた機能として、ソースコードブラウズ機能. ズー ム機能、コードクローンを持たないファイルの表示/非表 示機能. ファイル区切りグループ区切りの表示/非表示機 能, ソート機能などが挙げられる.

ソート機能は、コンセプト1を実現する本システムの最 も重要な機能である。本来、座標軸上のファイルの並びを ファイルを読み込んだ順番等にすると、場合によって図 4(a) のようにコードクローンが目立った偏りがなく広範囲に広 がってしまう場合がある。それではどの部分に着目し分析 を行えばいいのか判断が難しく、分析に相当の労力が必要 となる。ソート機能は、その労力を軽減することを目的と している.

そのアイデアは、できるだけコードクローンが散布図中 で分散しないようにすることである. 具体的には、座標軸 上でのファイルの並びに関して、できる限り類似している ものを近くに配置する. 例えば. 図 4(a) においては. 仮に ファイル f1 の位置が決定すれば、その次に配置するのは. まだ配置場所の決まっていないファイル集合の中から, f1 に対して最も類似率の高いファイル f6 を配置する. f6 に 対しても同じことを繰り返していけば隣り合うもの同士が 類似しているため、類似率の高いファイル集合は自然と集 中していく (図 4(b) 参照).

また類似率は、ファイル f1 に対するファイル f2 のコー ドクローンによるコードカバー率 (以下ファイル間クロー ンカバレッジ)として、次式で定義する.

 $\sum cf$ の行数(但し重複部分は1度だけ) f1 全体の行数

ここで, FCCはf1に対するf2のファイル間クローン カバレッジを, CFは f1 内に含まれるコードクローンの 中で f2 とクローンペアとなっている f1 側のコードフラグ メント集合を表す.

次に、先頭に配置するファイルを決めなければならない. 一概にどれが良いかという判断基準が難しいが、本研究で はコードクローンの分布は、出来る限り左上角に集合させ たいという方針をとる、従って、先頭のファイルはできる だけ、次のファイルが高い類似率を持ってこれるよう誘導 する必要がある。そのため、ファイルの組み合わせでなく 1ファイルに対し1つ定まる値を定義しなければならない. そこで、ファイルfに対する解析対象全ファイルのコード クローンによるコードカバー率(以下、単にクローンカバ レッジと呼び. 定義はファイル間クローンカバレッジの f1. f2をf,解析対象全ファイルに読み替える)を用いる. こ れが最も高いものを先頭のファイルとすれば、2番目に来 るファイルと高い類似率を持つ可能性が高い.

また、先頭ファイルから順に配置を決定していっても、 途中で、最も高いファイル間クローンカバレッジでも値が 0という場合がでてくるが、ここでもクローンカバレッジ を用いて次のファイルを決定する.

3.2.3 クローンクラス管理部

ここではコンセプト2に基づき、分析に多角性を持たせ る為、コードクローン検出部によって得えられたクローン ペアの位置情報から、コード片をクローンクラスに分類し, 各クローンクラスについてクローンメトリクスを算出する.

クローンクラス管理部のインターフェイスはメトリクス グラフビューとクローンクラス一覧ビューである。メトリ クスグラフビュー、クローンクラス一覧ビュー、ソースコー ドビューについてもビューの同期機能が実装されている.

#### クローンメトリクスグラフ

用いるクローンメトリクスは2.2節で述べた, RAD(C),

 $LEN(C)$ ,  $POP(C)$ ,  $DFL(C)$ の4つ (定義より  $DFL(C)$ は  $LEN(C) \ge POP(C)$ の積に比例する為,実質3種類)で ある。しかし、各メトリクスを各軸にとって2次元グラフ を書くと、分析時に複数のグラフを参照せねばならず手間 がかかる. また今後の拡張性等 (メトリクスの追加) も考慮 した上で、本研究では、多次元並行座標表現 [9] を用いる. 多次元並行座標表現は、大量のデータから価値のある情報 を導き出すデータマイニングを行う際に有効である。本シ ステムの多次元並行座標表現では、1クローンクラスにつ き1本の折れ線が描画される.

このグラフの持つ機能としてソースコードブラウズ機能. フィルタリング機能(メトリクス値の上限と下限を指定する ことでクローンクラスを選択する機能),折れ線描画色の グラデーション機能(指定したメトリクスの値の大きさを基 準),軸の上下反転機能(密集した折れ線をみやすくするた め)がある.

フィルタリングは、グラフ全体にフィルタを貼り、その フィルタをドラッグ操作により大きさを調整することで各 軸の値範囲の選択を行えるようにした.

3.2.4 ソースコード管理部

ここでは、クローンペア管理部、クローンクラス管理部 から選択状態の情報を受け取り、そのソースコードビュー にコードを表示(コードクローン部分は強調表示)する。ク ローンペアに関しては上下対応させて表示する.

#### 3.3 実装

本システムは Java 言語 [4][7][15] を用いて実装を行った. 表示例 (ソースコードの表示時) を図5に示す.

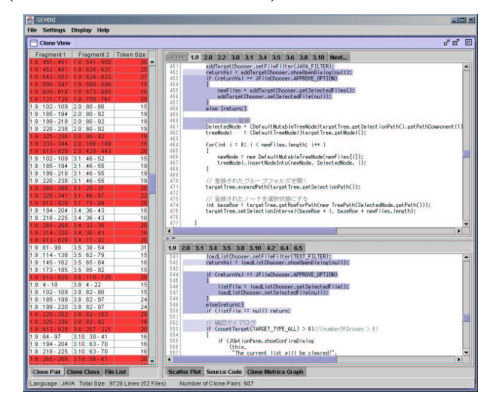

図 5: 表示例

### 4 プログラミング演習への適用

#### 4.1 概要

大阪大学基礎工学部情報科学科のあるプログラミング演 習において作成されたプログラムに対し、本システムを適 用した. またソースコードはC言語で書かれたものである. 課題内容は「Pascal 風言語 (Pascal 言語のサブセット)で 記述されたプログラムをアセンブラ言語 CASL で記述され たプログラムに翻訳 (変換)するコンパイラを作成する」で ある. 作成にあたり. 学生には指導書が渡され. 指導書には コンパイラの仕様が掲載されている. また別の講義ではコ ンパイラの作成法について学習し、その講義で用いられる 教科書には、サンプルプログラムが掲載されている. 課題 1として構文チェッカ (Parser) を,課題2として意味チェッ カ (Checker) を、課題3としてコンパイラ (SPC) をそれぞ れ順に開発する. なお、課題2,3においては、課題1,2のプ ログラムを拡張,再利用することで実現することが求めら れた. 収集したソースコードのサンプル数は計76人分(約 38 万行) である. これは Parser, Checker, SPC の全てが揃っ ていたもののみを対象としている.

#### 4.2 結果とその分析

以下に示す結果は、最小一致トークン数を30トークンに 設定してコードクローン検出を行ったものである.

#### 結果 1:ソートの有効性確認

3.2.2 節で述べたソート機能が、どの程度有効であるか確 認を行う.

ここでは.Parser プログラムのソースコードに対するコー ドクローン検出結果を例に用いて説明する. また, 収集し たソースコードはある年度とその前年度の2年分のもので あるため, 図 6(a) に示した図は. グループ区切りを開発年 度にし、各グループ内では、各個人の名前の辞書順にファイ ル集合を並べている(1個人が単一ファイルに対応してい るとは限らない).

図のようにやはりクローンペアの分布状態は散布図全体 に広がり, 点在箇所それぞれを何回にも分けて分析しなけ ればならないことが分かる. そこで、グループ (開発年度) の区切りを保ったままグループ内でソートを行った. する と 30 箇所近くあったクローンペア密集領域が、わずか 5.6 箇所に整理された (図6(b) 参照). 図 6(a) では分かり辛かっ たが、類似ファイル集合が年度越しに派生していることが 容易に確認できる.

また,Checker,SPCについても同様にすると、これらの類 似ファイル集合に含まれる人数は,Parser,Checker,SPCへ と拡張されるにつれ、次第に減少していくことが確認でき た (12人→6人→3人).

#### 結果 2: 再利用性

1グループを1個人とし、グループ内では全課題のソース コードを含めてコードクローンを検出した場合,全員の再 利用性を容易に知ることができる. 図 7(a) は, グループ内 において課題順に Parser.Checker.SPC が配置され、グルー プソート完了後の散布図である (ファイル区切りは非表示).

対角線上に並ぶ正方形の各領域は各個人内での比較なの

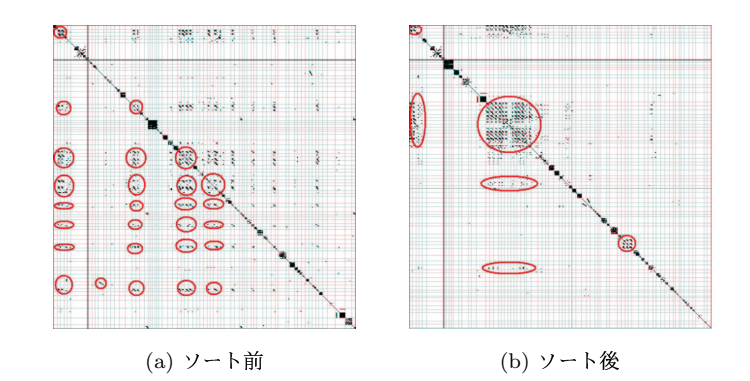

図 6: 年度区切り散布図 (Parser)

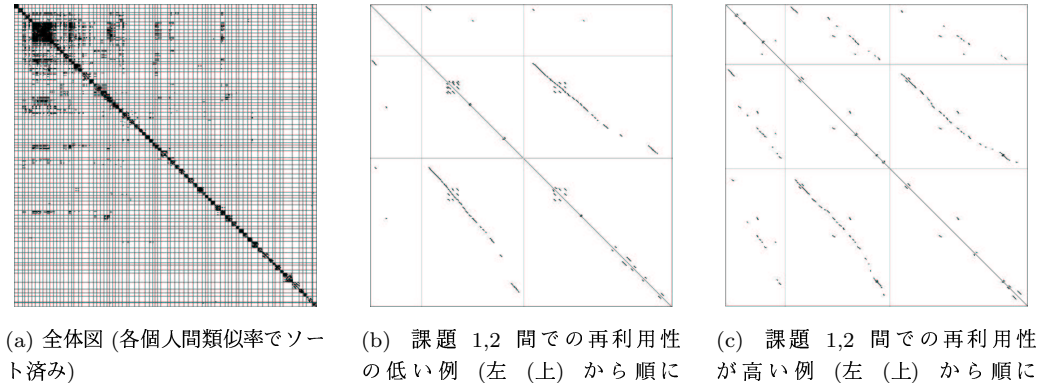

が高い例 (左 (上) から順に Parser, Checker, SPC)

図 7: 個人区切り散布図 (Parser+Checker+SPC)

Parser, Checker, SPC)

で、その正方形内の課題間領域に再利用性が現れてくるこ とになる. 拡大図が, 図 7(b) と図 7(c) であるが, それぞれ, 課題1.2間での再利用性の低い例と高い例となっている.

全員の各個人内散布図を分析したところ、ほぼ8割が図 7(b) のように課題 1,2 間での再利用性がかなり低い (平均 約 7.5%) ことが確認された. しかしながら,課題 2.3 間で はほぼ全員にある程度の再利用性の向上みられた (平均約  $30.3\%$ ).

# 結果 3: メトリクスグラフからの特徴のあるコードフラグ メントの抽出

以下は、再利用性を分析した際と同じ解析対象(グループ分 け)を設定している.

## · DFL 值分析

DFL 値が非常に高いクローンクラスを調べたところ、 Parser で作り込まれた膨大なコードクローンを Checker 拡張時に的確に1モジュール内に再構築した例と、それ を残したまま拡張している例を発見できた.

図 8(a) を見れば, Parser 後半部分に大きな黒い長方形 が存在し、類似コードが何回も繰り返されている (それぞ れの間には異なるコードフラグメントが挟まれている) のが分かる. しかしながら, Parser と Checker の比較領 域を見れば、その長方形が一本の線に変わっているのが 分かる. 実際にソースコードを見ても、一つのルーチン として置き換えられており、機能拡張であるのにも関わ らず100行のコードサイズ減少が確認できた.

逆に,図8(a)では,Parser で作り込まれたコードクロー ンがほとんど再構築されず、コードクローン間の距離が 拡大し,後々のプログラム内に分散していく様子がみられ る. この場合、保守性が下がっているかと予測し、Parser から Checker, Checker から SPC への拡張時の平均増加 コード量と比較したが、大した差は現れてはいなかった. 正確に拡張に要した時間. コンパイル回数等を平均値と 比較すれば何らかの違いが確認できるかもしれない.

#### • RAD.POP 值分析

この場合,RAD 値が高いということは、複数人物で使 用されたコードフラグメントであり、POP 値が高いと いうことは、多数回使用されているコードフラグメント であるので、この値が共に高いクローンクラスは、多く の人にかなり使われたコードフラグメントである.

実際のソースコードを参照したところ,Pascal 風言語に おける「変数宣言の並び」もしくは「仮パラメータの並 び」の構文解析ルーチンであった. 指導書によると「変

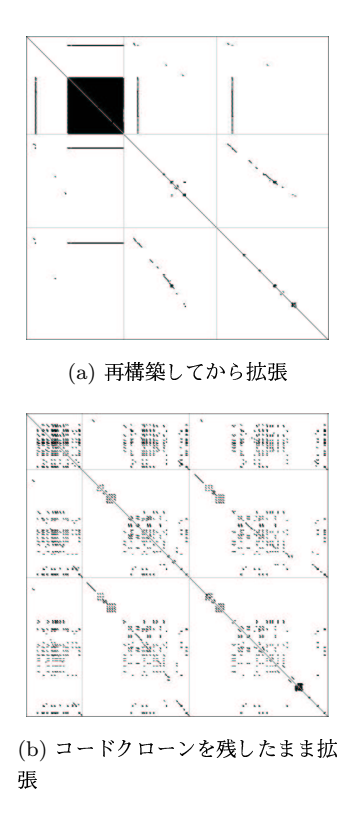

図 8: 拡張特性 (左 (上) から順に Parser, Checker, SPC)

数官言の並び」と「仮パラメータの並び」の定義は以下 のようであった.

定義は完全に同一のものであり、実装を行うとほぼ同 じコードになる. しかしながら,多くの学生はそれぞれ を別ルーチンとして処理している. ルーチンに引数を持 たせ多少の処理分岐を行えば単一ルーチンとしてまとめ ることも可能である。しかし、官言変数と仮パラメータ の変数では処理的意味が全く異なるので、以後の保守性 を下げる可能性もある。これは一概にコードクローンを 全て再構築すべきであるとはいえない例となっている.

#### まとめと今後の課題  $\mathbf{5}$

本論文では、コードクローン検出ツール CCFinder の検 出結果を利用し、コードクローンに基づいたソースコード 分析を行うシステムの試作を行った。2つの主な機能. 一つ はクローンペアの位置情報をクローン散布図で表現し、対 応ソースコードを参照する機能、もう一つは、クローンク ラスからソフトウェアメトリクスを算出、グラフ化し、対 応ソースコードを参照する機能を持つ.

また有効性の確認のため、本システムをプログラミング 演習に適用した、クローン散布図においては、クローン分 析における散布図ソート機能の有効性の確認等、クローン

メトリクスグラフにおいては、特徴あるコードフラグメン ト集合を容易に抽出できることを示した.

今後の課題としては、クローンペア・クローンクラスの 含む構文による分類、メトリクス値を散布図に反映させる、 繰り返し開発の行われたソフトウェアのソースコードを分 析するなどが挙げられる.

#### 参考文献

- $[1]$  B. S. Baker, "A Program for Identifying Duplicated Code", Computing Science and Statistics, 24:49-57, 1992.
- [2] S. Ducasse, M. Rieger, and S. Demeyer, "A Language Independent Approach for Detecting Duplicated Code", Proc. of IEEE Int ' l Conf. on Software Maintenance(ICSM) 99, pp. 109-118. Oxford, England. Aug., 1999.
- [3] M. Fowler, "Refactoring: improving the design of existing code", Addison Wesley, 1999.
- [4] D. M. Geary, "Graphic Java2, Mastering the JFC 3rd Edition vol.2", ASCII, 2000.
- [5] D. Gusfield, "Algorithms on Strings, Trees, And Sequences", Cambridge University Press, 1997.
- [6] J. Helfman, "Dotplot Patterns: a Literal Look at Pattern Languages, TAPOS, 2(1):31-1,1995.
- [7] S. Holzner, "Java Swing プログラミング Black Book", 株 式会社インプレスコミュニケーションズ, 2000.
- [8] 神谷年洋、楠本真二、井上克郎、"コードクローン検出にお ける新手法の提案及び評価実験", 電子情報通信学会技術研究 報告 SS2000-42 52 Vol.100 No.570 pp.41-48, 2001.
- [9] 加藤 博己、"データベースのビジュアルな検索と分析 (OLAP)", IPSJ Magazine Vol.41 No.4 pp. 363 - 368, 2000.
- [10] C. McClure, "The Three Rs of Software Automation Reengineering, Repository, Reusability, Prentice-hall", 1992, (藤本 厚, 藤堂清, 小野 誠, 堀田 耕治, 芦沢 真佐子 訳]," ソフトウェア開発と保守の戦略",共立出版株式会社, 1993).
- [11] M. Rieger, S. Ducasse, "Visual Detection of Duplicated Code", 1998.
- [12] M. Rieger, "DUPLOC Tutorial", 1999.
- [13] Standard for Software Maintenance, 1219, IEEE Computer Society, 1993.
- [14] 辻野 嘉宏, "コンパイラ", 昭晃堂, 1996.
- $\overline{2}$  $[15]$  Java $(TM)$ Platform Standard Edition, http://java.sun.com/j2se/1.3/.